**Upgrade 3.3 to 19.03 Manager**

Find out the primary node (\*norin) in the cluster - curl localhost:9200/\_cat/nodes?v

SSH into the appliance using root account

Run the offline upgrade command - /usr/ local/horizon/update//updateoffline.hzn -f / tmp/identity-manager-19.03.0.0-13322314 updaterepo.zip

Hit Enter on the first prompt and Yes to export built-in connector configuration

Reboot the node

Repeat the above steps on other primary nodes in Active and Passive sites

**Upgrade 3.3 to 19.03 Connectors (Linux Appliances to Windows VM) - VMware Horizon**

**Use**

Upload the cluster-support.tgz to /tmp location

Unzip the file - tar xvfz cluster-support.tgz

Export the configuration - ./ generateClusterFile.sh Password123

Winscp and copy the ENC file to the newly created Windows VM

Install the Windows Connector prerequisites (JAVA etc.). Make sure to add the service account into local administrator for Connector installation

Windows Installer - Connection Migration and present the ENC file and Run the Connector as domain user services (A service account that necessary permissions)

Install any hot-patches provided by Engineering or the security vulnerability fixes

Delete the Linux Connector for the Connectors portal

Repeat the above steps on the remaining connector nodes in Active and Passive sites

**Upgrade 19.03.1 to 20.01.1**

**Managers**

Find out the primary node (\*norin) in the cluster - curl localhost:9200/\_cat/nodes?v

SSH into the appliance using root account

Run the offline upgrade command - /usr/ local/horizon/update//updateoffline.hzn -f / tmp/identity-manager-20.01.0.0-15509389 updaterepo.zip

Hit Enter on the first prompt and Yes

Install any hot-patches provided by Engineering or the security vulnerability fixes

Reboot the node

Repeat the above steps on other primary nodes in Active and Passive sites

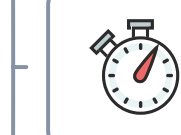

**Connectors remain as-is 19.03 -**  $\bullet$ **VMware Horizon Use**

**Day1 - Upgrade/Change**

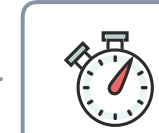

**Day2 - Upgrade/Change**

Validate the Manager node within the System Dashboard for the health and version details

Validate the Manager node within the System Dashboard for the health and version details

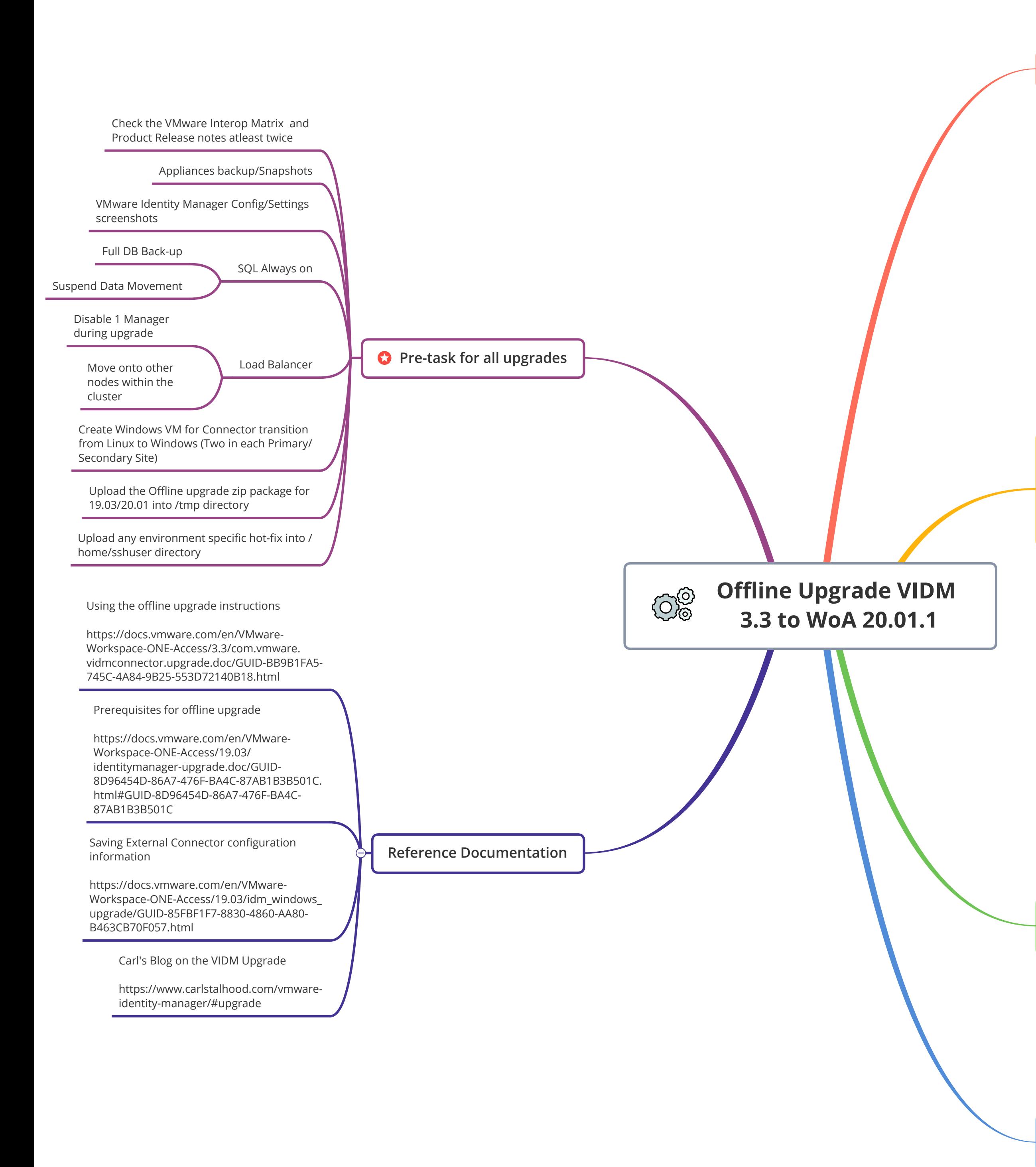